**Programa de Eficiencia Energética en la Administración Pública Federal 2020 – 2024 Rubro: Inmuebles**

CÓMO ASISTIR Y REGISTRAR EXITOSAMENTE UNA CAPACITACIÓN EN VIVO DE LA CONUEE EN YOUTUBE

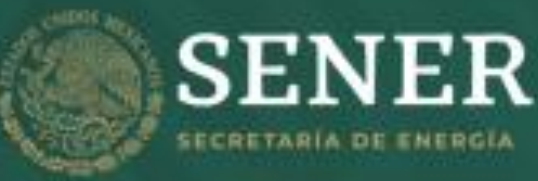

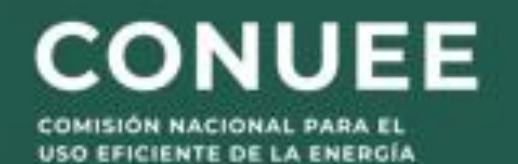

# **¿Qué se requiere?**

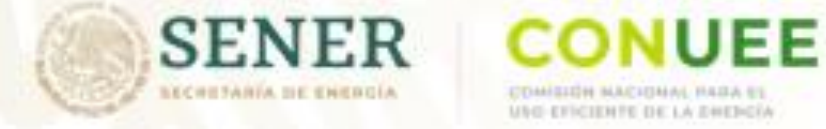

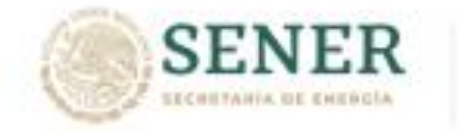

USH EFICIENTE DE LA EMERGIA

❖ Considerando que la capacitación se realiza en vivo, vía **CANAL DE YOUTUBE DE LA CONUEE**, y que la liga para entrar a la misma se activa solo unos momentos antes de iniciar la transmisión, tome en cuenta **PREVIAMENTE** los siguientes **dos requisitos** para asistir y registrar exitosamente su asistencia.

## **TRANSMISIÓN** EN VIVO

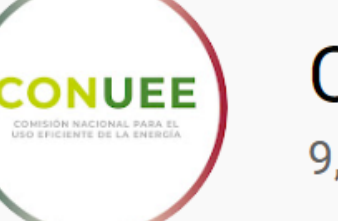

### **Canal Conuee**

9,420 suscriptores

https://www.youtube.com/user/CanalConuee

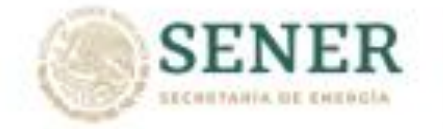

**CONUEE** COMMISS MACHINAL USS EFICIENTE DE LA ZHEBGIA

❖ El **PRIMER** requisito es contar con acceso a la plataforma de Internet de **YouTube** mediante el dispositivo a utilizar, sea **computadora de escritorio, laptop, tablet o celular.**

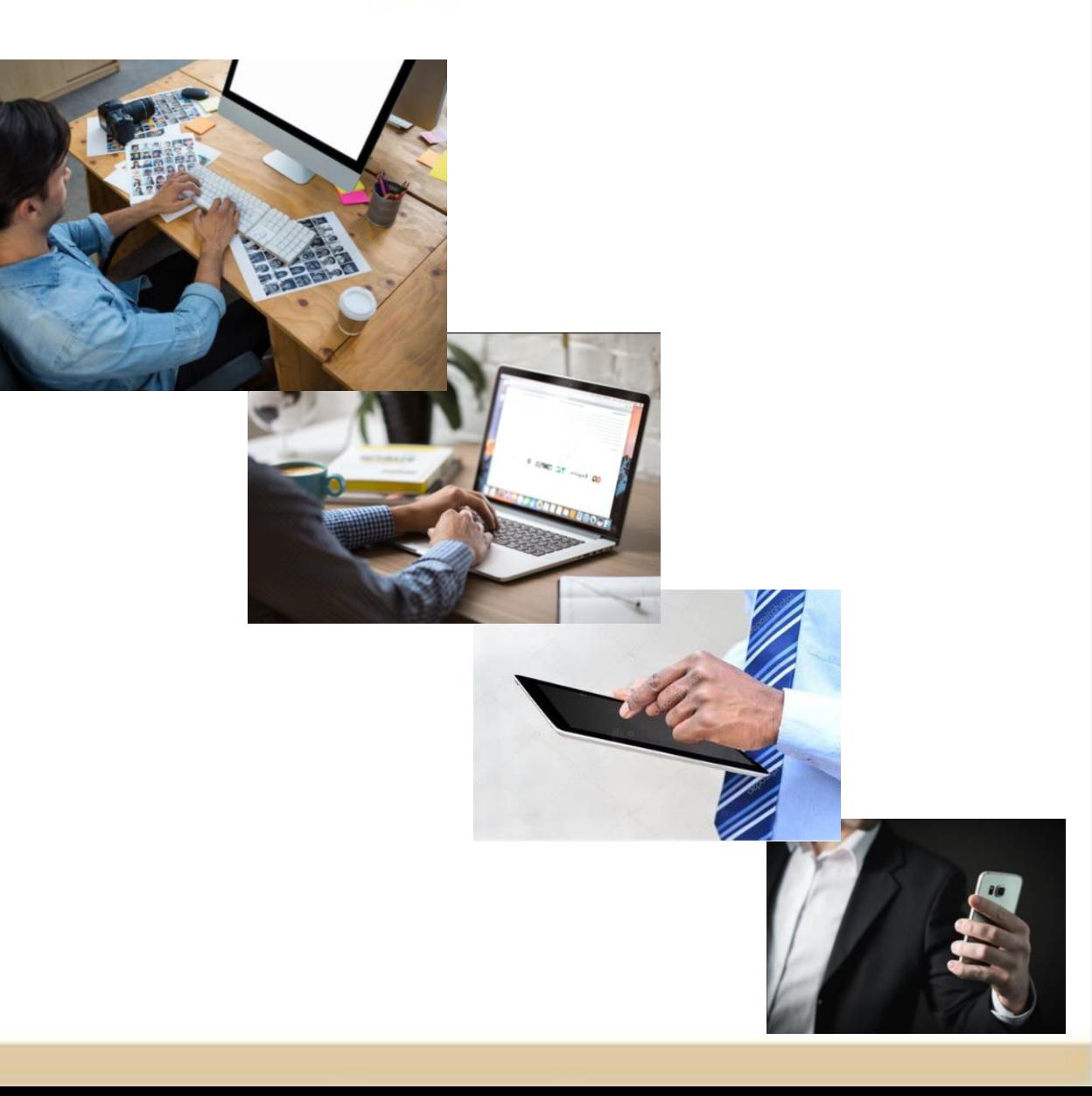

❖ El **SEGUNDO** requisito se refiere a los requerimientos de **YouTube**, pues es indispensable poder **VISUALIZAR** el **CHAT de la transmisión del video,** ya que por este medio podrá realizar preguntas y comunicarse con la Conuee directamente, así como realizar el **REGISTRO** de asistencia a capacitación. Durante la transmisión de la capacitación, evite llamar por teléfono o enviar un correo electrónico, esperando una respuesta inmediata. Esto último, debido a que el personal de la Conuee se encuentra realizando actividades propias de esta capacitación que se transmite en vivo.

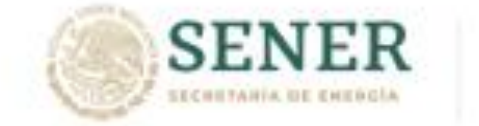

USH CECHARE DE LA PHENCH

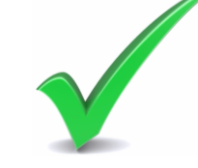

Chat

**¡La comunicación con los asistentes durante la transmisión de la capacitación será exclusivamente vía CHAT!**

**You Tube** 

## **Recomendaciones:**

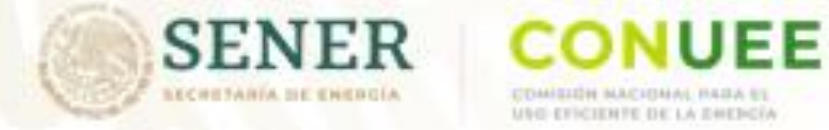

- ❖ Revisar con **ANTELACIÓN** que el dispositivo que se utilizará para asistir a la transmisión de la capacitación en vivo de la Conuee, permita el acceso a **YouTube** y se pueda visualizar el CHAT.
- ❖ Para asegurar esto, se **RECOMIENDA** abrir la liga que se muestra en la imagen, la cual es una emisión pasada de capacitación de la Conuee, en donde justo del lado derecho aparece CHAT, lo cual indica que el dispositivo es adecuado.

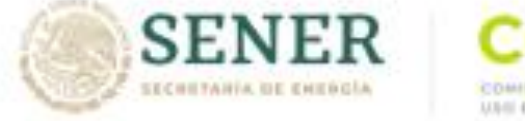

#### COMBIDE SACIONAL RESA S *USH EFFCHATE DE LA EMERGIA*

### <https://www.youtube.com/watch?v=Ejb7n9viLdQ>

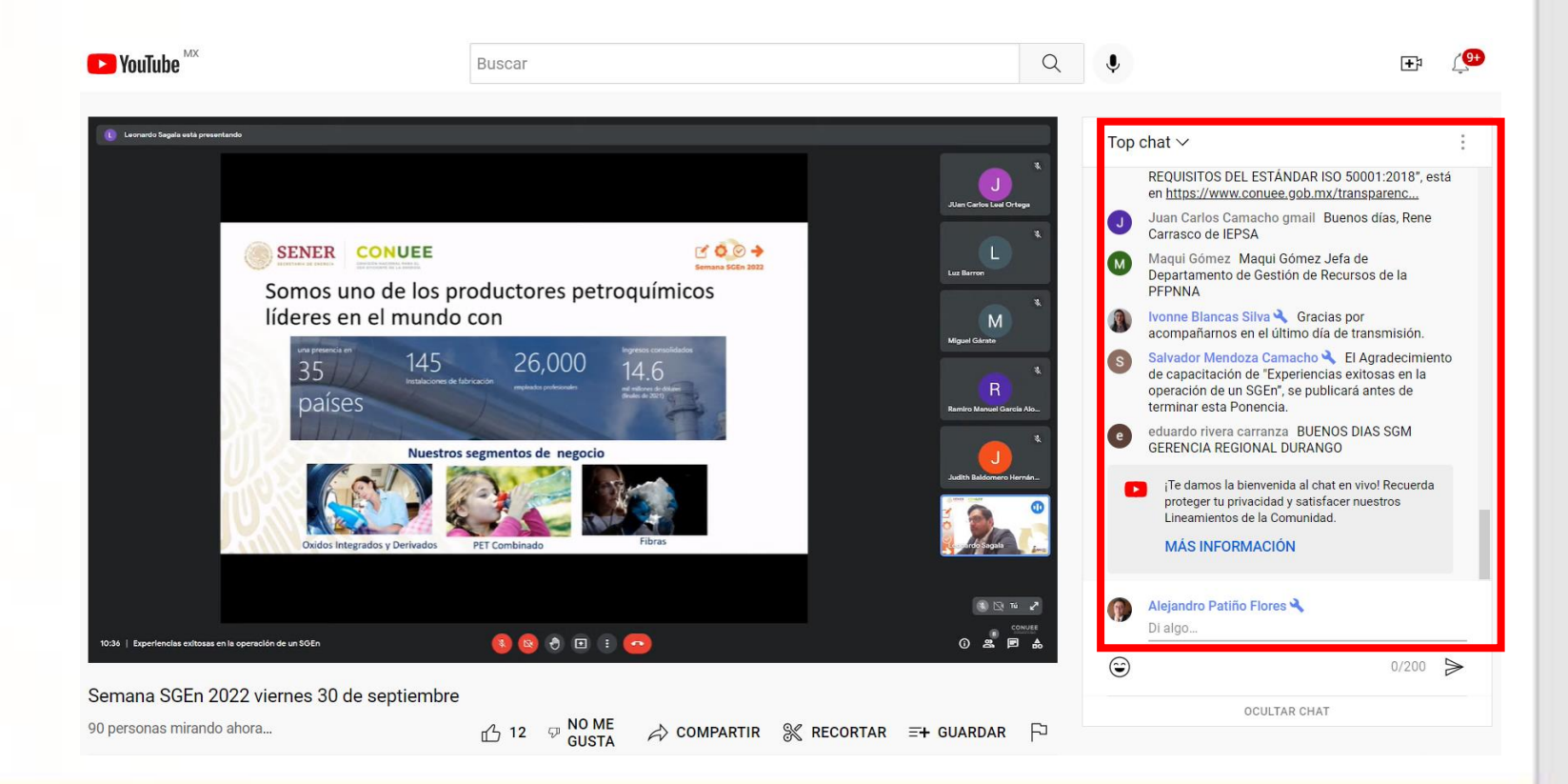

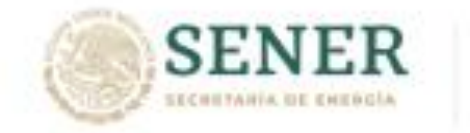

USH EFICIENTE DE LA EMERGIA

❖ En caso de no tener acceso a la plataforma de YouTube con el dispositivo seleccionado, se **RECOMIENDA** contactar directamente al área de informática de su dependencia para revisar si el problema se debe a permisos de acceso y, en su caso, tramitar el acceso correspondiente; si no es el caso, hay que **probar con otro dispositivo**.

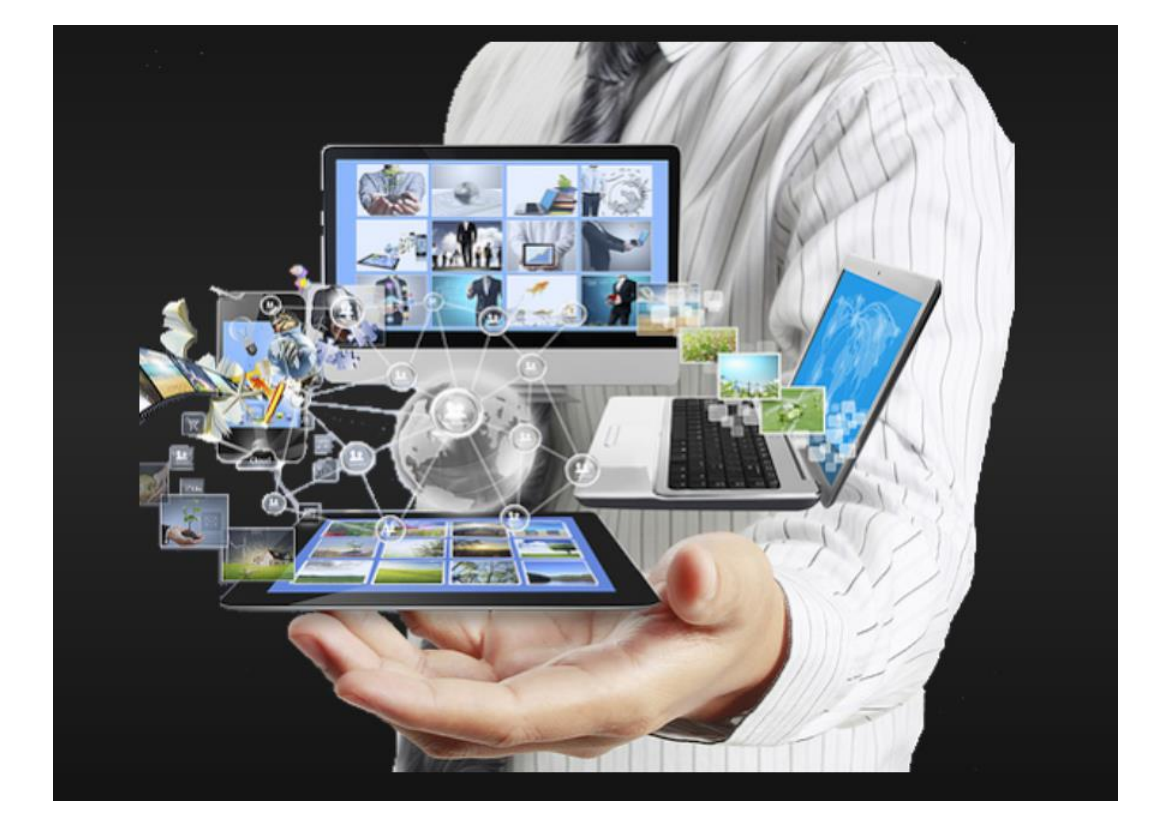

❖ Si el CHAT no se puede visualizar, se **RECOMIENDA** acceder a un correo electrónico con una cuenta de **Gmail**. Posteriormente, en el mismo navegador, en una pestaña adicional acceder a YouTube y revisar que aparezca el CHAT de la presentación.

GMail

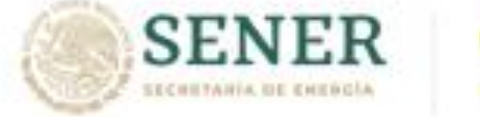

USH EFICIENTE DE LA EMERGIA

**NUEE** 

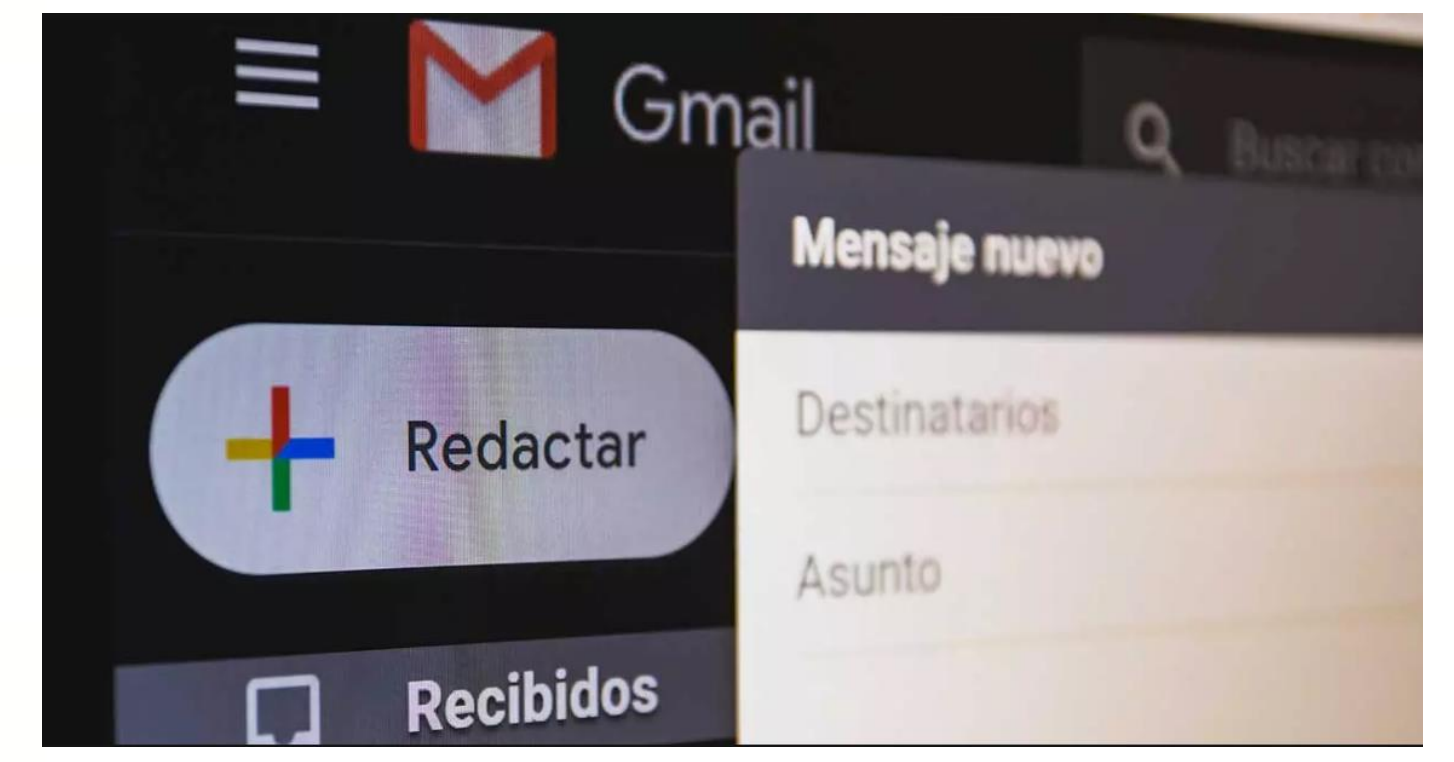

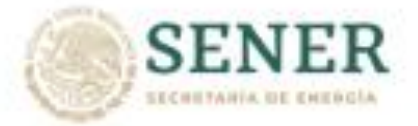

### **CONUEE**

**COMMITM NACIONAL** USS EFICIENTE DE LA ZHEBGIA

◆ Si el dispositivo utilizado es una **tablet** o un **celular**, se **RECOMIENDA** ingresar por medio de la aplicación de **YouTube** y no por el navegador de Internet, para que se pueda visualizar correctamente la transmisión y el CHAT.

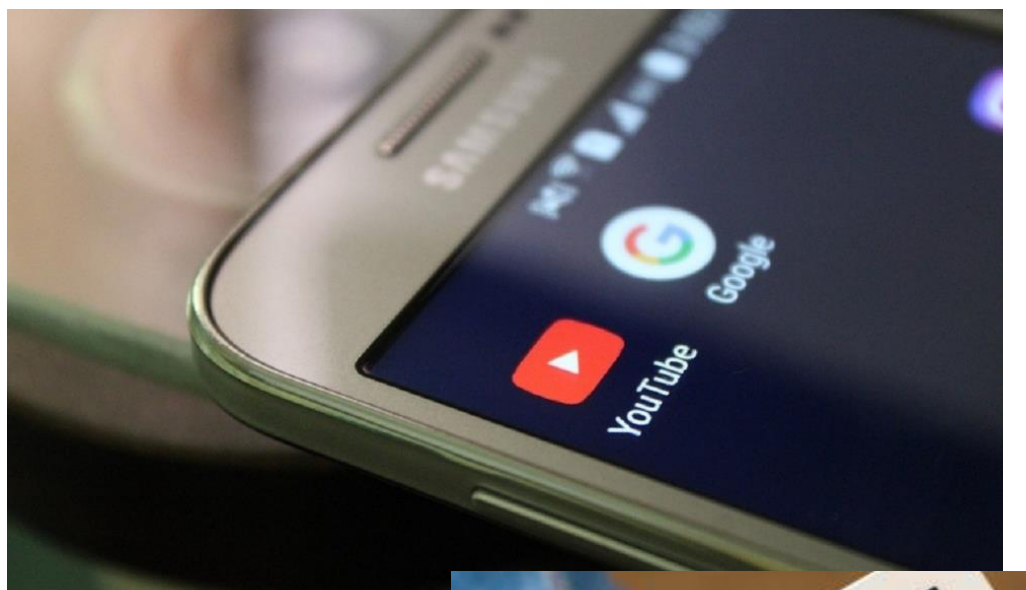

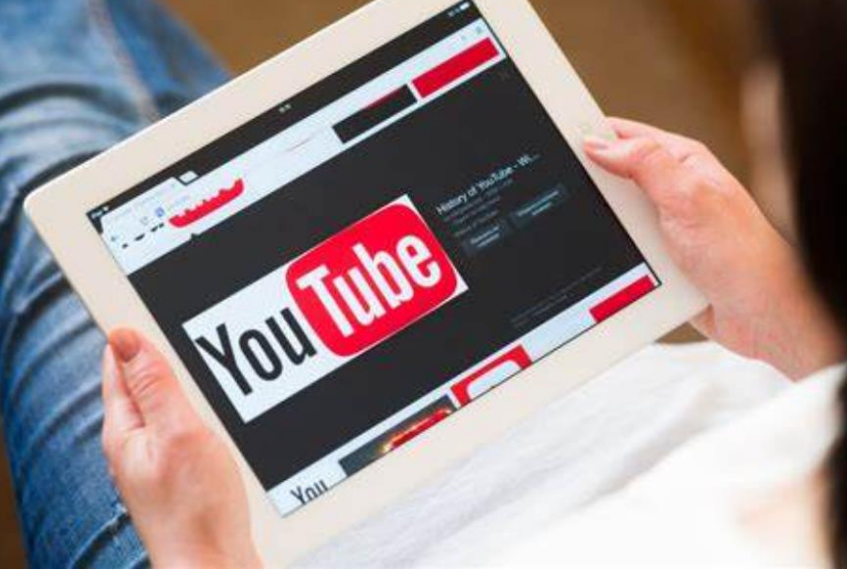

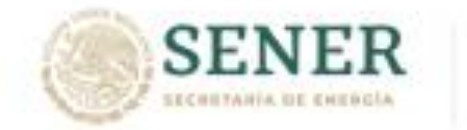

СОММИН МАСИНАL НЕЗА 1 *USH EFICIENTE DE LA EMERCIA* 

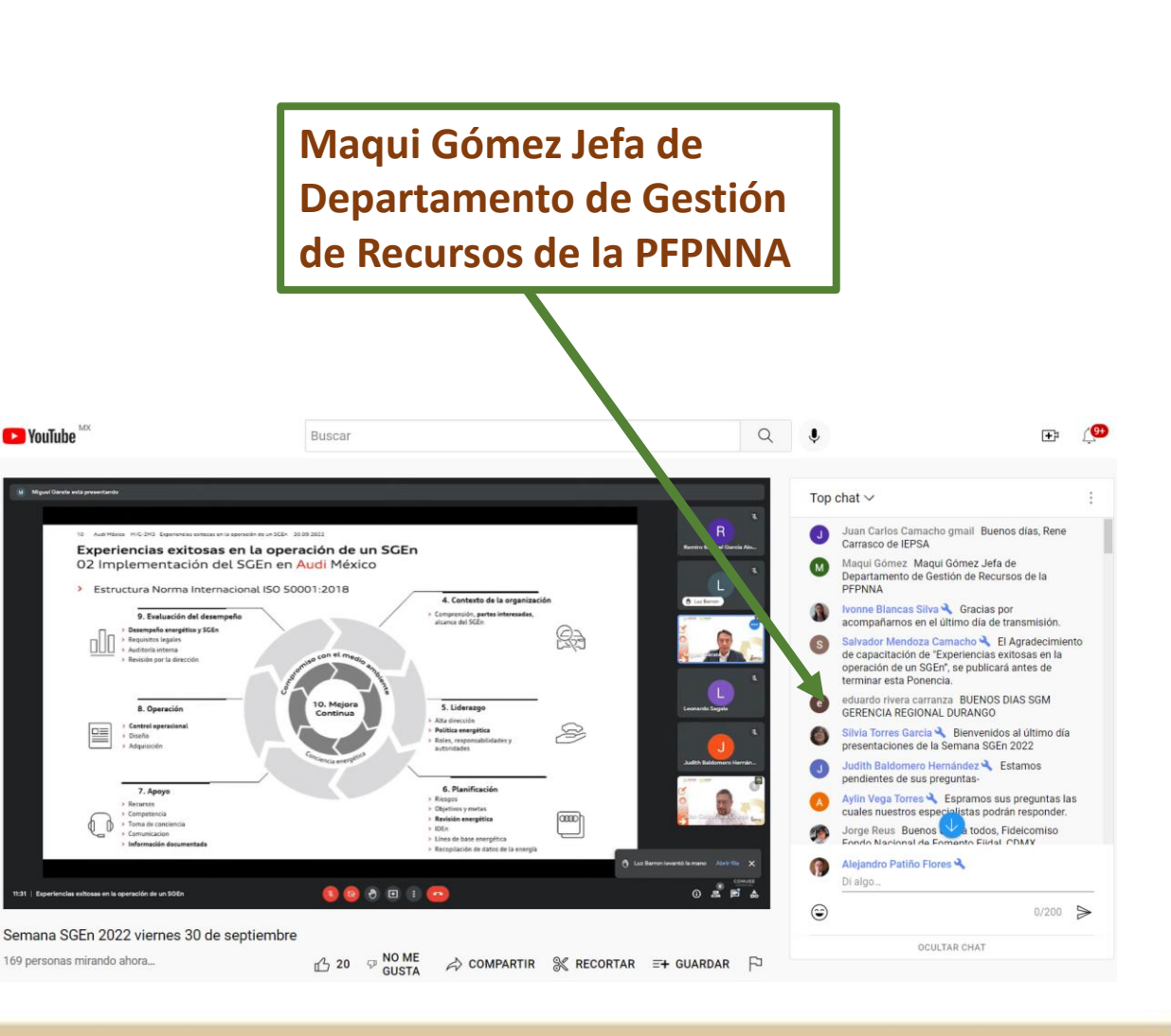

◆ Al acceder a la transmisión de la capacitación se **RECOMIENDA** que el asistente proceda a **identificarse directamente en el CHAT,** con su nombre completo, así como el de la dependencia, tal como se resalta en la imagen . Esto no exenta al asistente de realizar el REGIST correspondiente de la CAPACITACIÓN, pero sí proporciona **elementos de rastreabilidad** en caso de que se presentaran problemas en el REGISTRO de la capacitación, ya que el video, junto con el CHAT, se queda GRABADO de forma permanente en el canal de YouTube de la Conuee .

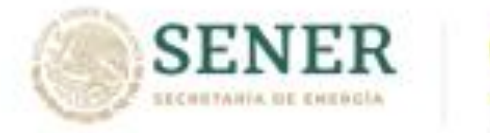

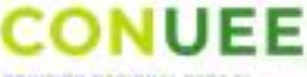

COMBIDE SACIONAL RESA 1 *USH EFFCHATE DE LA DHESCIA* 

Debido a que el REGISTRO de la capacitación se realiza mediante una liga que aparece directamente en el CHAT durante la transmisión, se **RECOMIENDA PERMANECER ATENTO** durante la duración de la misma, ya que cuando aparezca la liga, esta tendrá un tiempo limitado de vigencia, y después de este tiempo no se podrá utilizar.

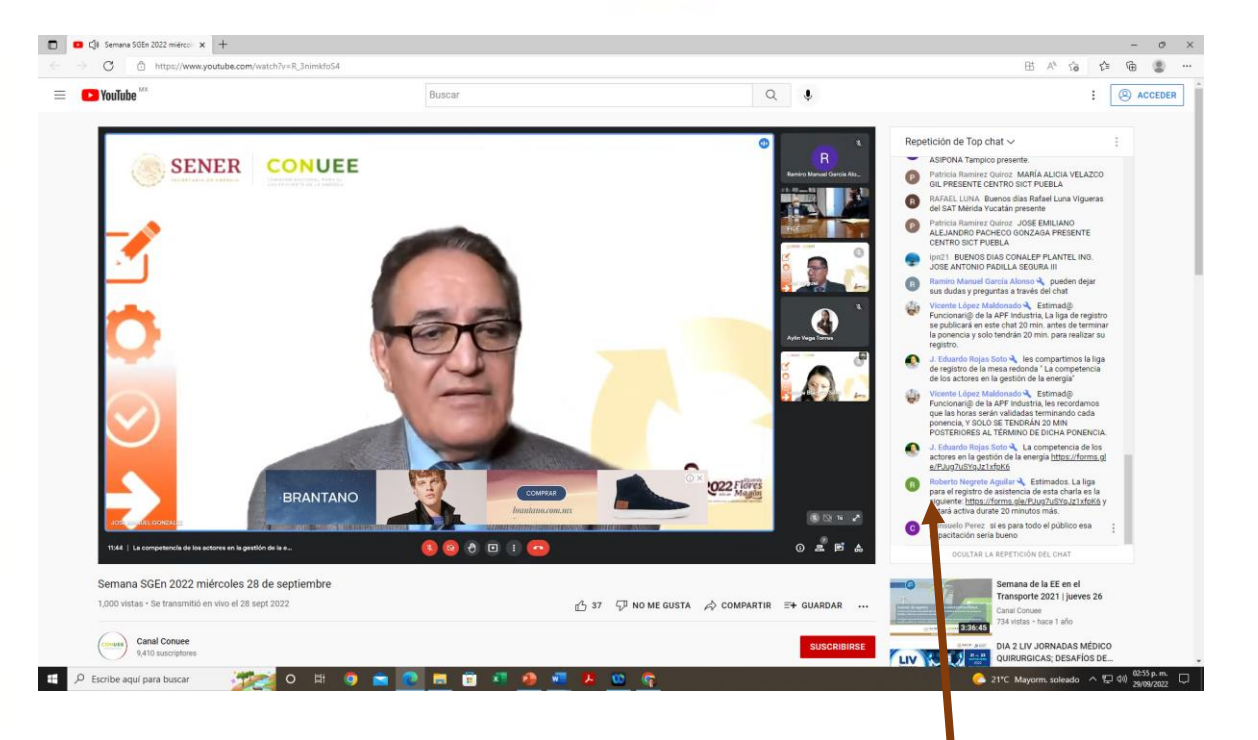

Cabe mencionar que el registro de la capacitación no se podrá hacer por otro medio y será inútil insistir, ya que es una capacitación en vivo.

**La liga para el registro de asistencia de esta charla es la siguiente: <https://forms.gle/PJug7uSYqJz1xfpK6> y estará activa durante 20 minutos más.**

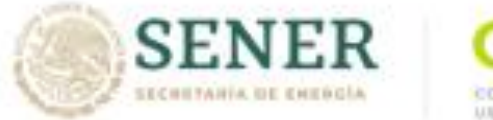

USH EFICIENTE DE LA EMERGIA

❖ Si se realizó correctamente el REGISTRO, primero y casi de forma inmediata, llegará al asistente vía el correo electrónico registrado, el FORMULARIO requisitado y, posteriormente, un AGRADECIEMIENTO de participación en la capacitación, como se muestra en la imagen, lo cual indica que el proceso de registro se realizó exitosamente. Por lo anterior, se **RECOMIENDA** revisar la bandeja del correo electrónico, incluyendo la bandeja de correo no deseado o spam.

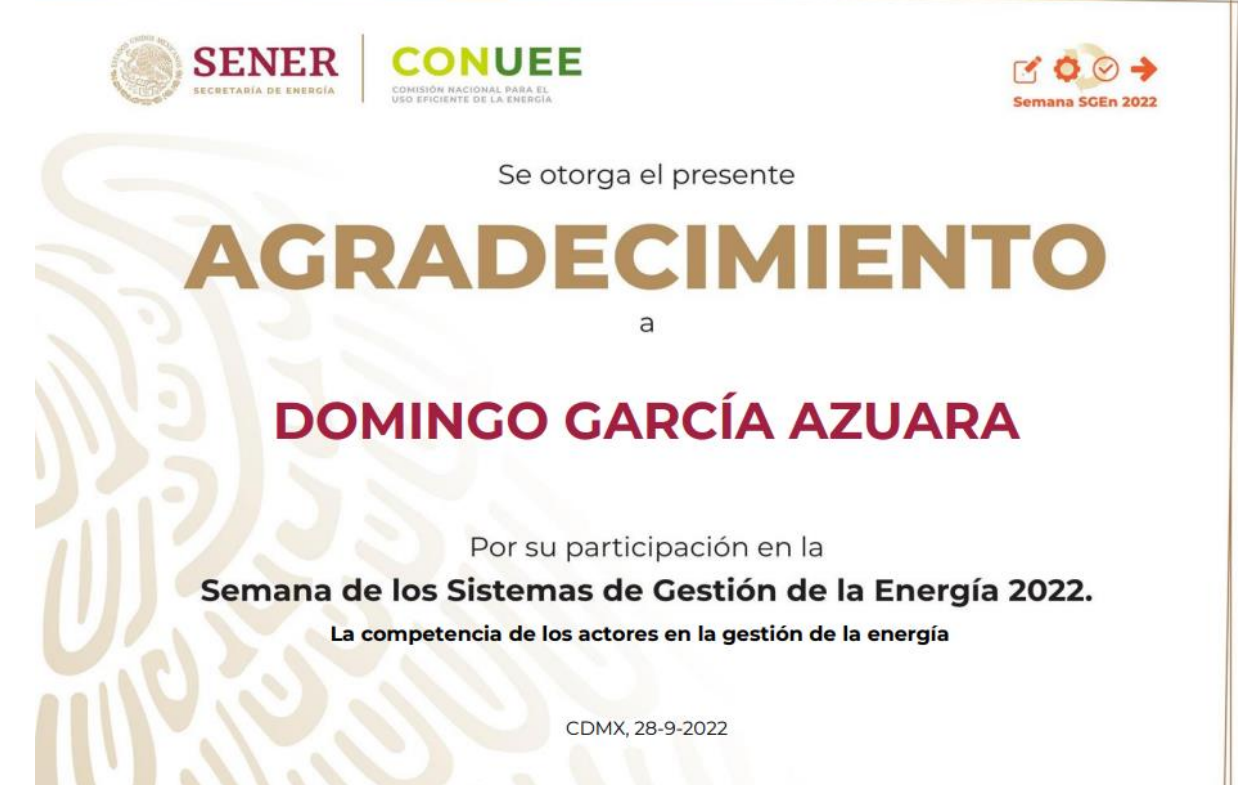

RNA-28092022-001

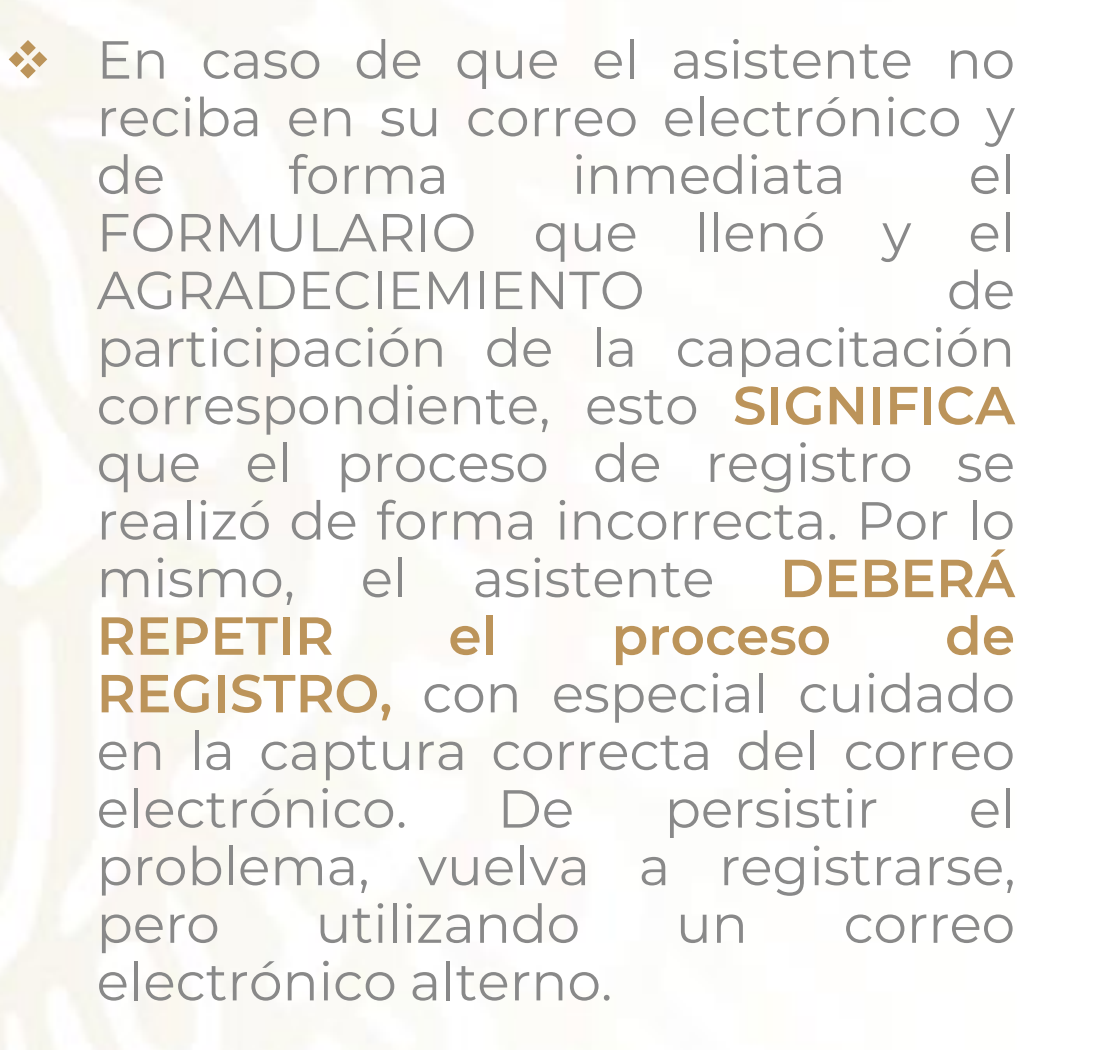

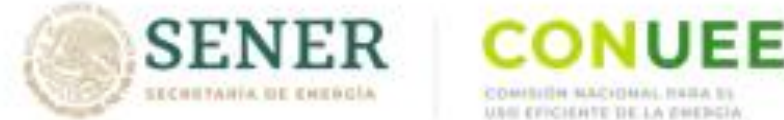

USH CECHARE DE LA GHESC

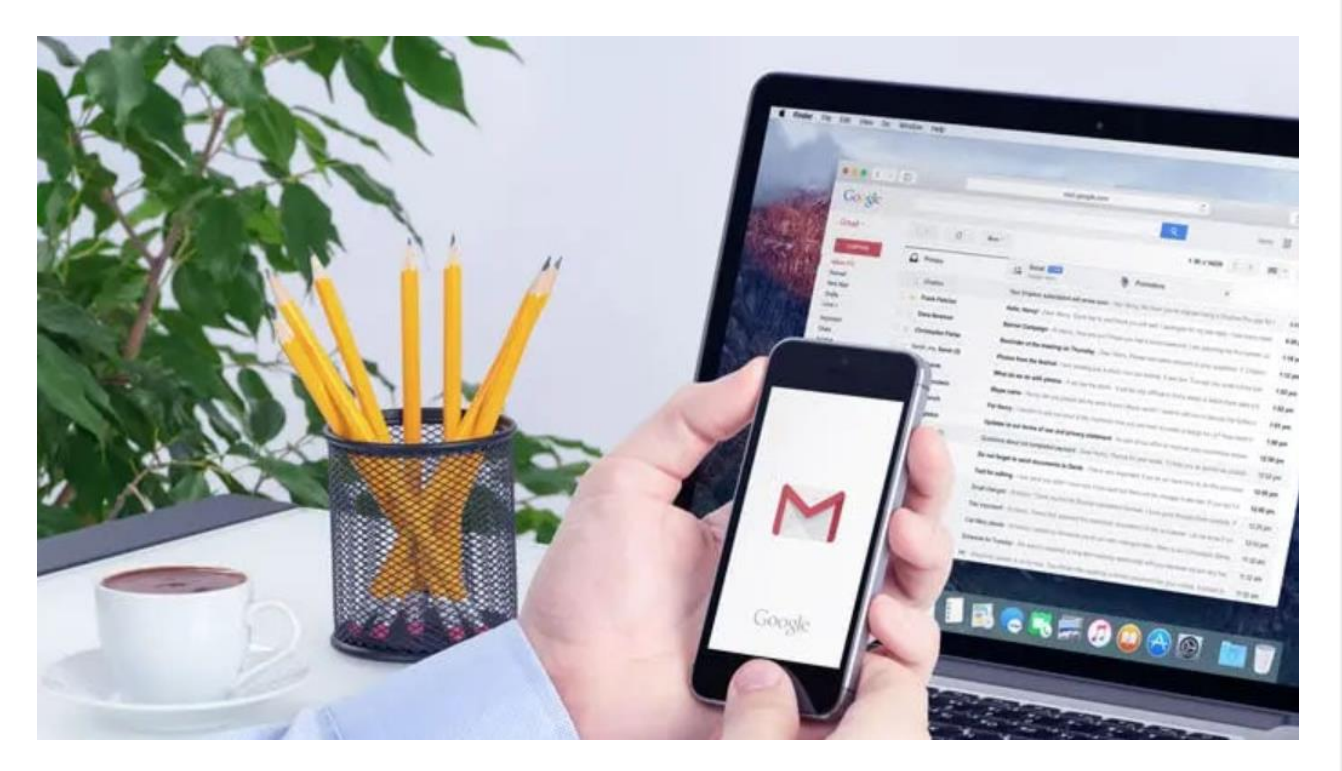

En caso de que continúe sin recibir el FORMULARIO y el AGRADECIEMIENTO participación de la capacitación, se **RECOMIENDA** enviar correo electrónico a [programa.apf@conuee.gob.mx](mailto:programa.apf@conuee.Gob.mx) especificando el problema, así como: nombre completo de asistente, dependencia, nombre de la capacitación y fecha de la misma, así como en qué minuto del video de la capacitación se identificó en el CHAT.

Por ejemplo: Alejandro Patiño, Conuee, Capacitación de SGEn, del 7 de octubre de 2022, en el minuto **1:08:24**

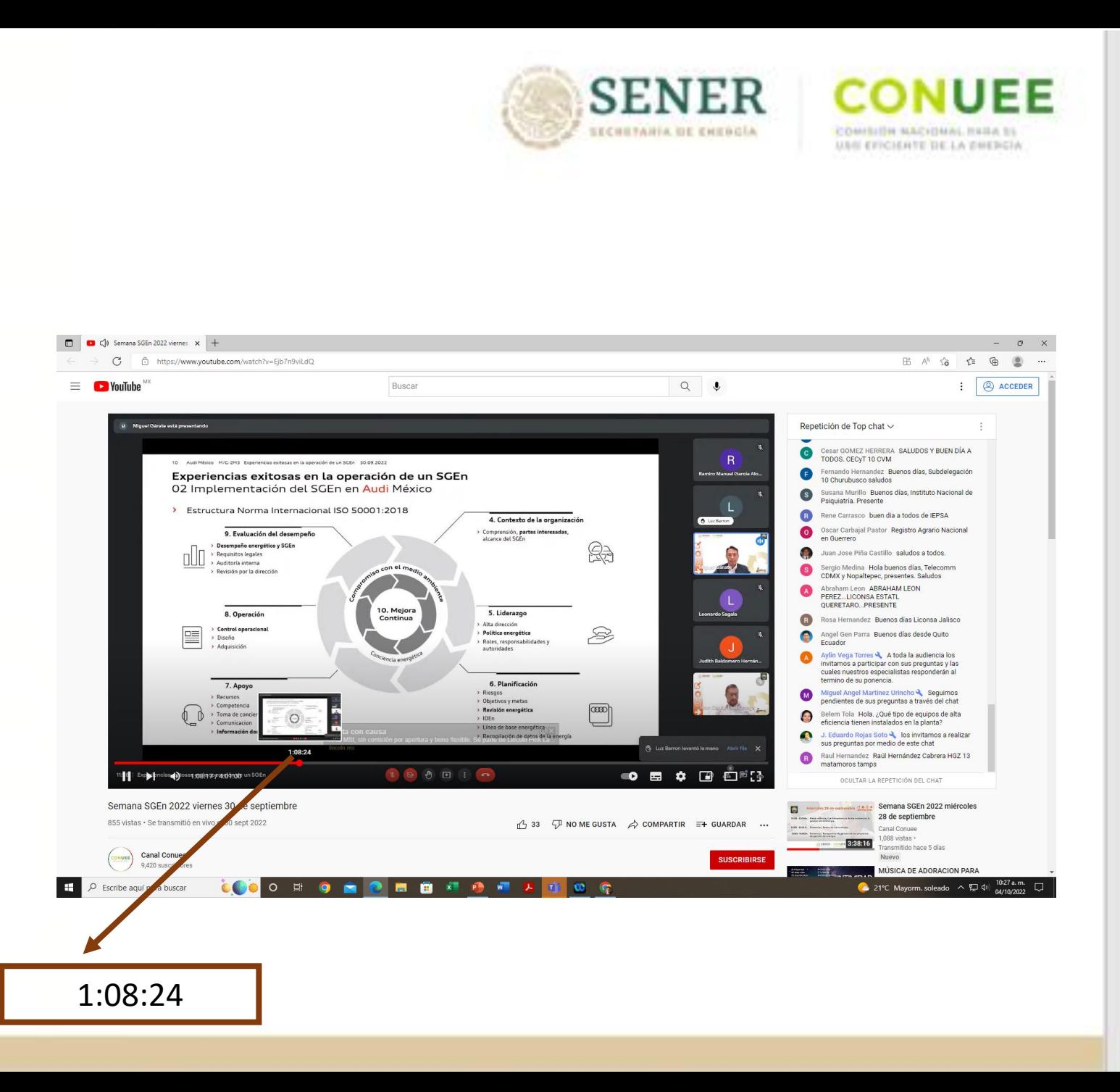

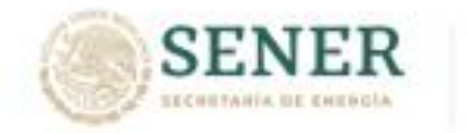

USH COCHATE DE LA PHENCIA

❖ Finalmente, y **solo en caso** de ser **FUNCIONARIO OPERADOR** de un **INMUEBLE** y requerir que esta capacitación cuente para su meta de capacitación anual, deberá **CARGAR** el AGRADECIMIENTO de asistencia en el **SISTEMA DE CAPACITACIÓN de la Conuee,** como capación externa.

El proceso se explica detalladamente en el video que se muestra en la siguiente liga:

https://www.youtube.com/watch?v=E 9-27gM8\_C8

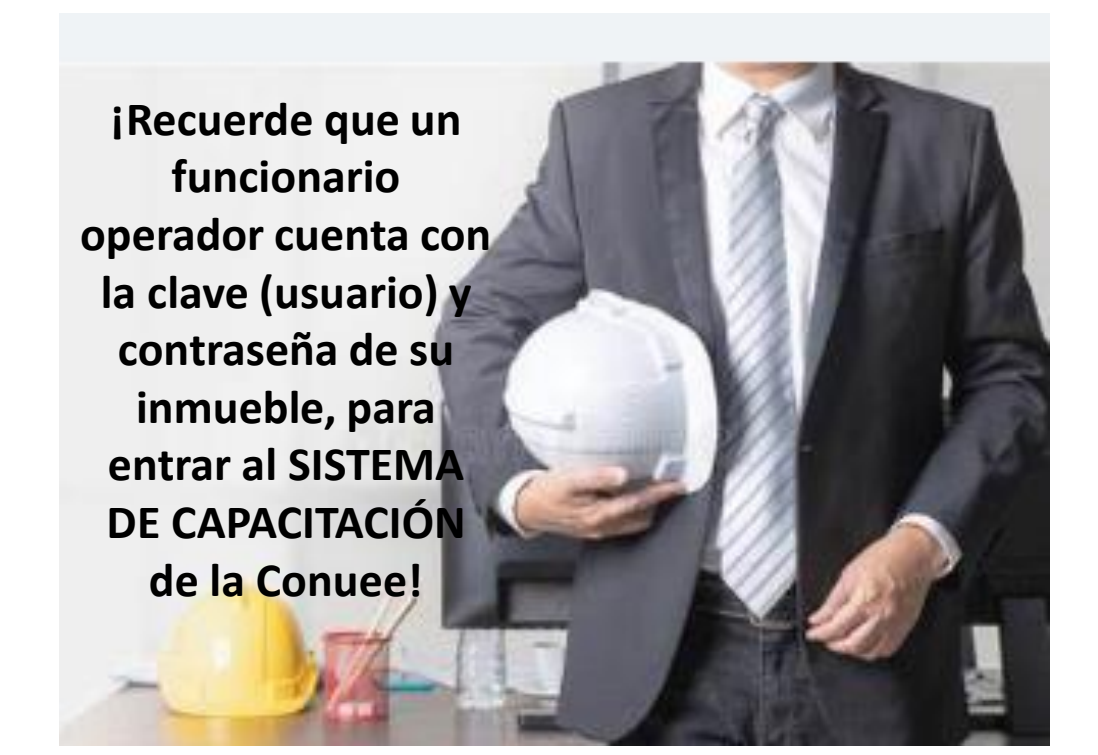

## **Dudas y comentarios:**

M.I. Alejandro Patiño Flores alejandro.patino@conuee.gob.mx

> Tel: 55 3000 1000 ext. 1237 www.gob.mx/conuee

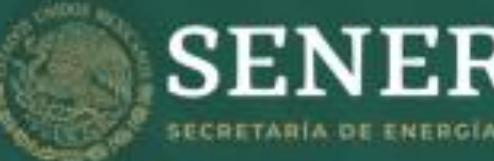

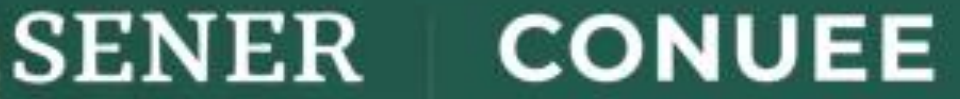

**COMISION NACIONAL PARA EL USO EFICIENTE DE LA ENERGÍA**